# **BAB III METODOLOGI PENELITIAN**

#### **3.1 Metode Pengembangan Perangkat Lunak**

Pengembangan sistem pada perangkat lunak sistem penjadwalan skripsi program studi teknik informatika ini adalah menggunakan Scrum Model. Scrum adalah metodologi pengembangan perangkat lunak yang menerapkan siklus pendek berulang, secara aktif melibatkan pengguna untuk membangun, memprioritaskan, dan memverifikasi kebutuhan. Pengembangan sistem atau perangkat lunak menggunakan model Scrum memiliki kelebihan dalam menghasilkan produk sesuai dengan keinginan pengguna. Proses pengembangan menggunakan metode scrum terdapat empat tahapan pengembangan diantaranya adalah sebagai berikut:

#### **3.1.1 Product Backlog**

Pada tahap membuat produk backlog ini penentuan dari fitur backlognya dibuat berdasarkan prioritas Program Studi Teknik Informatika di IIB Darmajaya. Daftar fitur-fiturnya dapat dilihat pada tabel 4.1 sebagai berikut.

| Id             | Nama       | Kepentinga | hari           | Demo                | catatan |
|----------------|------------|------------|----------------|---------------------|---------|
|                | baclog     | n          |                |                     |         |
| $\mathbf{1}$   | Login      | 100        | $\overline{2}$ | Klik login          |         |
|                | admin      |            |                | Masukan username    |         |
|                |            |            |                | dan password        |         |
| $\overline{2}$ | Kelola     | 100        | 3              | Dapat mengelola     |         |
|                | user       |            |                | data user           |         |
| 3              | Kelola     | 100        | 1              | Dapat mengatur      |         |
|                | prodi      |            |                | program studi       |         |
| $\overline{4}$ | Kelola     | 100        | $\overline{2}$ | Dapat mengatur      |         |
|                | ruang      |            |                | rungan untuk        |         |
|                |            |            |                | sidang              |         |
| 5              | Kelola jam | 100        | $\overline{2}$ | Dapat mengatur      |         |
|                |            |            |                | waktu dalam         |         |
|                |            |            |                | sidang skripsi      |         |
| 6              | Kelola     | 100        | $\overline{4}$ | Dapat mengatur      |         |
|                | jadwal     |            |                | jadwal skripsi yang |         |
|                |            |            |                | akan berlangsung    |         |
| $\overline{7}$ | Kelola     | 80         | 3              | Dapat melihat       |         |
|                | monitor    |            |                | jadwal skripsi yang |         |
|                |            |            |                | telah ditentukan    |         |
| 8              | Registrasi | 100        | 3              | Klik registrasi     |         |

**Tabel 3.1. product backlog**

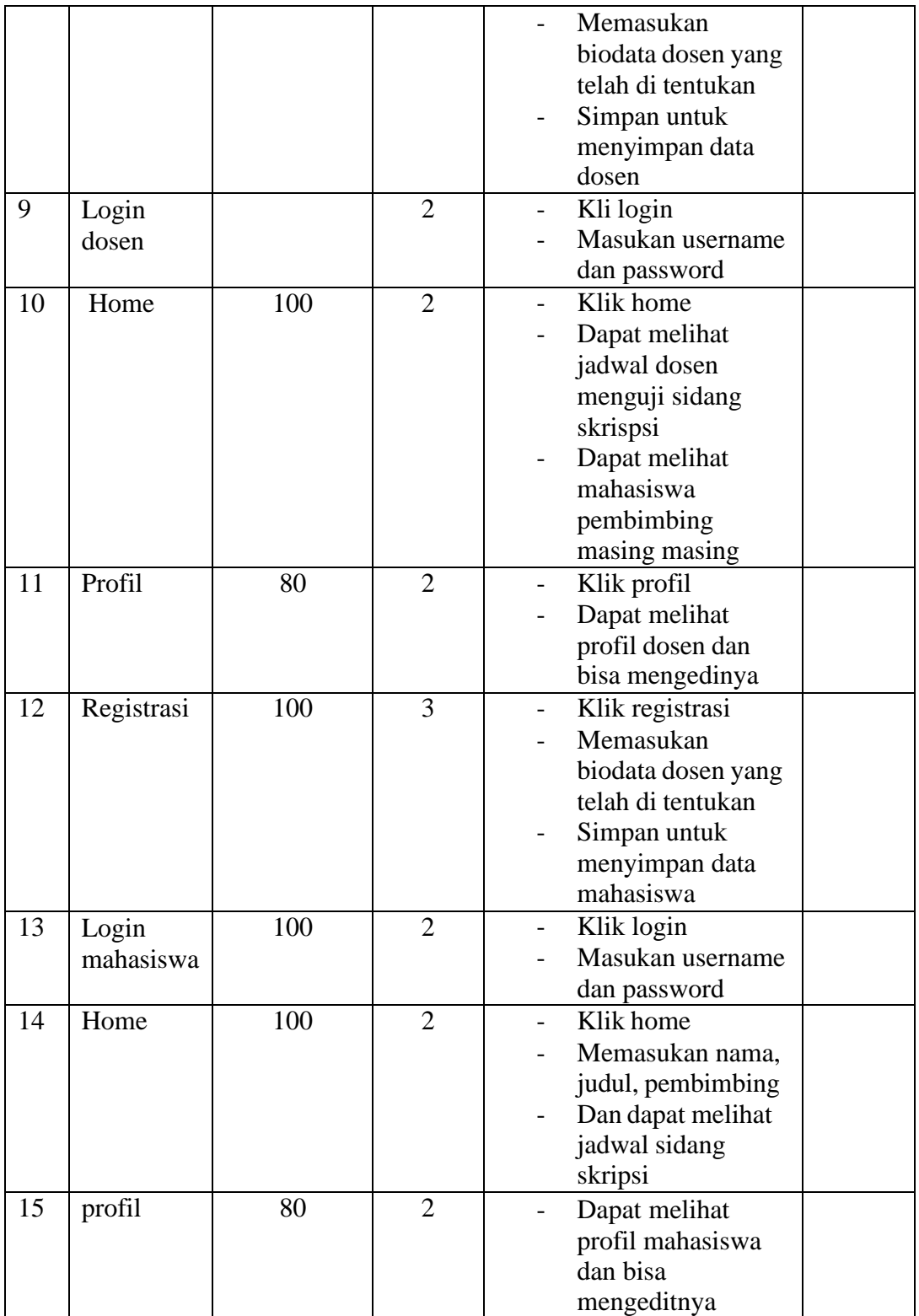

# **3.1.2 Sprint Backlog**

Tahap *Sprint* merupakan proses dimana paparan aplikasi dalam bentuk sebuah *prototype* dan pemaparan dalam bentuk hal teknis baik berupa *tools* yang telah di sesuaikan.

#### 1. Membuat Sprint Backlog

| Id             | Item<br>backlog                        | <b>Story</b>                                                                                           | Task                                                                                                    | Assigne    | hari           |
|----------------|----------------------------------------|----------------------------------------------------------------------------------------------------|----------------------------------------------------------------------------------------------------|------------|----------------|
| $\mathbf{1}$   | Rancangan<br>use case                  |                                                                                                    | Membuat Analisa<br>kebutuhan fungsional<br>system                                                                                                    | programmer | $\overline{2}$ |
| $\mathbf{1}$   | Login<br>admin                         | Sebagai login<br>admin<br>utama<br>dan dapat login<br>ke system                                        | -Membuat<br>ui<br>tampilan login<br>-Implementasi<br>desain<br>ui<br>login<br>admin ke koding<br>-Melakukan tes login<br>admin                                         | Programer  | $\overline{4}$ |
| $\overline{2}$ | Kelola data<br>penjadwala<br>n skripsi | Sebagai admin<br>dapat<br>menambah.<br>mengubah dan<br>menghapus<br>data user, jam,<br>kelas dan prodi | -membuat ui tampilan<br>user jam, kelas, prodi<br>generate<br>-implementasi desain<br>ui user jam, kelas,<br>prodi generate ke<br>dalam koding<br>-melakukan tes admin | Programmer | 10             |
| 3              | Regitrasi                              | Sebagai syarat<br>pendaftaran<br>terdaftar<br>agar<br>dalam<br>ke<br>system sebagai<br>dosen           | -membuat ui tampilan<br>regitrasi<br>-implementasi desain<br>ui registrasi ke dalam<br>kodingan<br>-melakukan testing<br>registrasi                                    | Programmer | $\overline{4}$ |
| $\overline{4}$ | Login dosen                            | Sebagai login<br>utama untuk<br>dosen ke system                                                        | -Membuat tampilan ui<br>login<br>-implementasi ui login<br>ke koding<br>-melakukan tes login<br>admin                                                                  | Programmer | $\overline{4}$ |

**Tabel 3.2 Sprint Backloc**

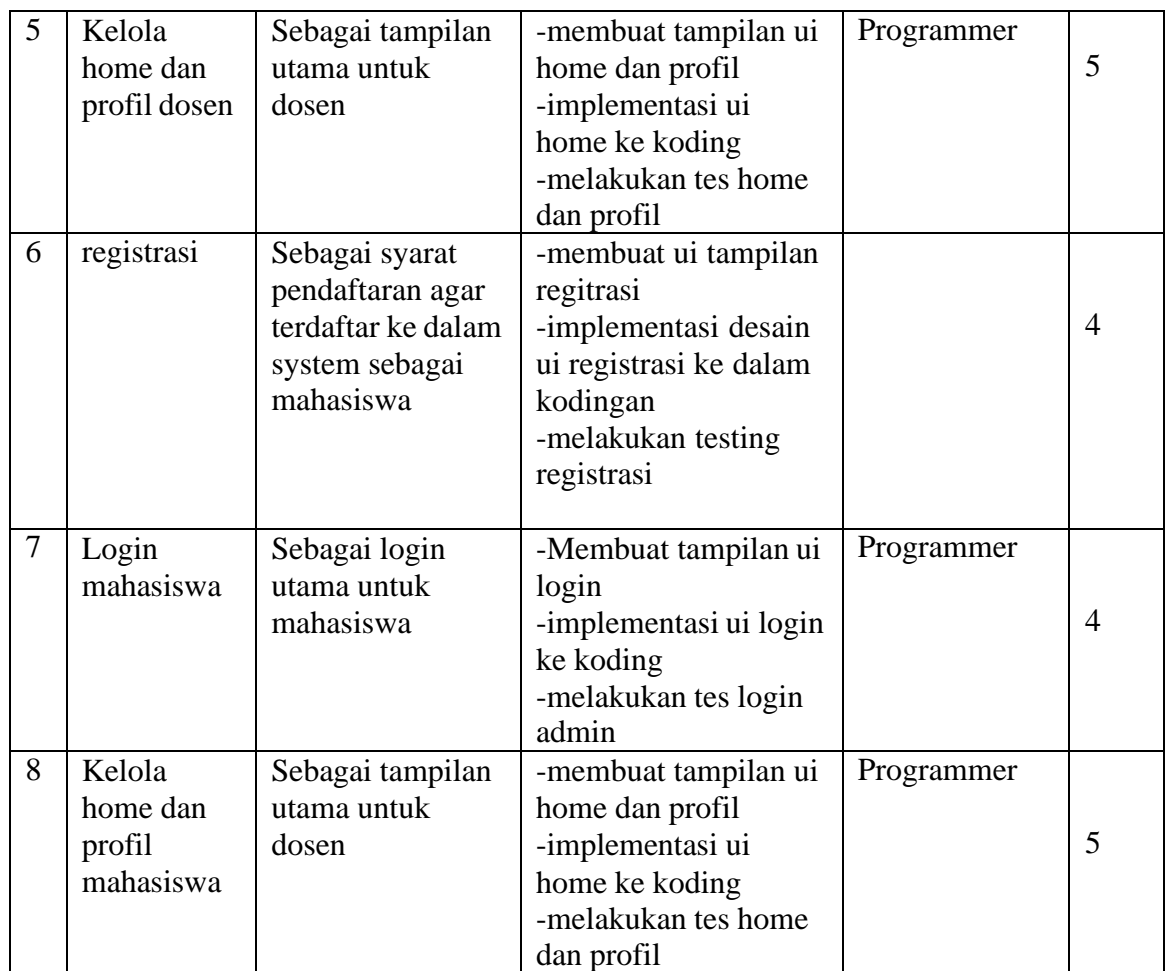

Tabel diatas menunjukan 8 item backlog termasuk task item sprint sebelumnya dan 40 estimasi satuan (hari) yang didapat dari perencanaan :

1. Tujuan sprint = Pembuatan fitur admin, dosen dan mahasiswa yang dapat mengelola data user. Dosen dan mahasiswa dapat melihat jadwal sidang skripsi yang telah di tentukan oleh admin

2. Panjang sprint  $= 40$  hari

Jadi untuk menyelesaikan suatu backlog memerlukan etimasi (hari) 40 hari lamanya.

2. Analisis Sistem Use Case Yang Diajukan.

Berdasarkan hasil analisis sistem yang berjalan maka penulis merancang *usercase* Sistem Penjadwalan Skripsi Mahasiswa Program Studi Teknik Informatika Menggunakan Algoritma Genetika Berbasis *Website*. Adapun *usecase* diagram sistem yang diajukan dapat dilihat pada gambar 3.1.

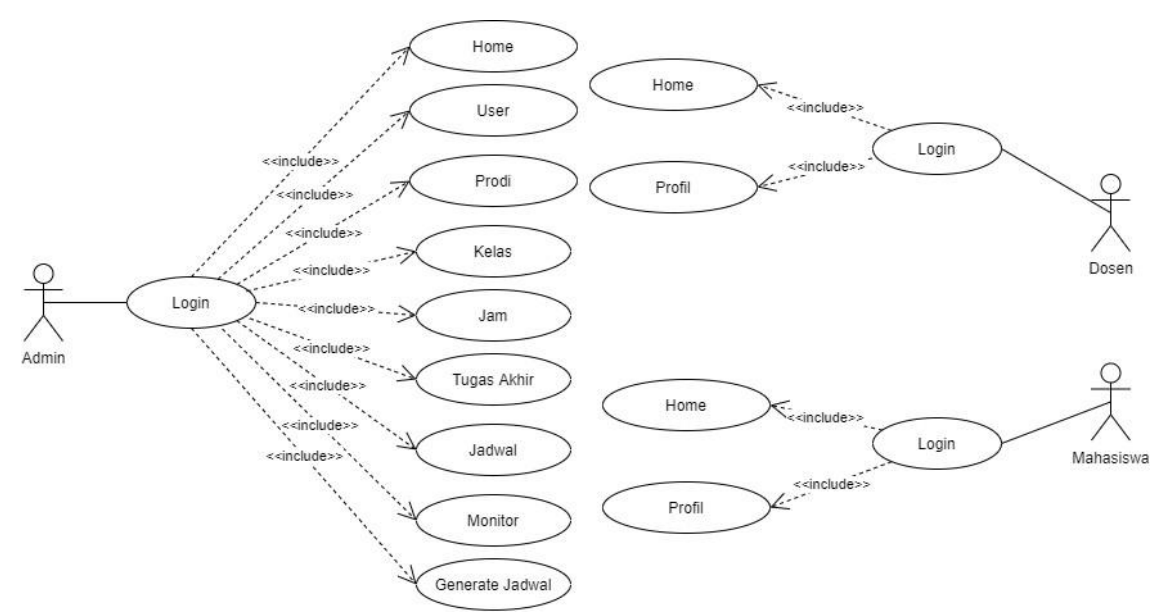

**Gambar 3.1 Use Case Sistem Yang Diajukan**

Pada gambar 3.2 *use case* sistem yang diajukan dapat dijelaskan bahwa admin memiliki akses untuk mengelola *dashboard*, data *user,* data prodi, data kelas , data jam, data skripsi, data jadwal, monitor dan *generate* jadwal. Dosen dan mahasiswa meliliki akses untuk mengelola *dashboard* dan *profile*.

3. Analisi Sistem Diagram Konteks.

Berikut adalah Diagram Konteks sistem yang diajukan dapat dilihat pada gambar 3.2.

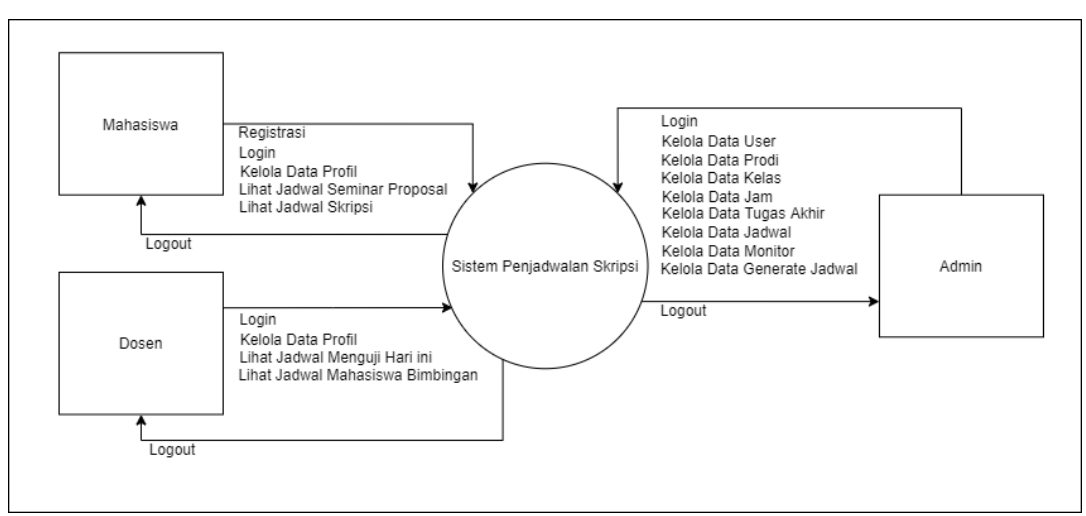

**Gambar 3.2 Diagram Konteks Sistem Yang Diajukan**

#### **3.1.2.1 Sprint**

Selanjutnya pemaparan sistem yang dibangun sesuai dengan kebutuhan sistem studi mahasiswa Teknik Informatika IIB Darmajaya serta pihak terkait yaitu dengan menunjukkan rancangan *user interface* sistem yang dibangun, menjelaskan alur kerja sistem, pemeliharaan aplikasi dan sebagainya. Penulis juga menjelaskanwaktu

pengerjaan yang dibutuhkan dalam membangun sistem tersebut.

#### A. Desain Sistem Hak Akses Admin

Perancangan sistem hak akses admin memiliki tujuan agar admin dapat mengelola data *user,* data prodi, data kelas, data jam, data skripsi, data jadwal, monitor dan *generate* jadwal seperti: menambahkan, mengedit, dan menghapus data tersebut. Tampilan sistem yang diusulkan dengan hak akses admin adalah sebagai berikut:

1. Desain Tampilan Halaman Login (Admin)

Admin dapat *login* pada halaman *login* dengan memasukkan *email* dan *password*. Desain tampilan *login* admin adalah seperti pada gambar 3.2.

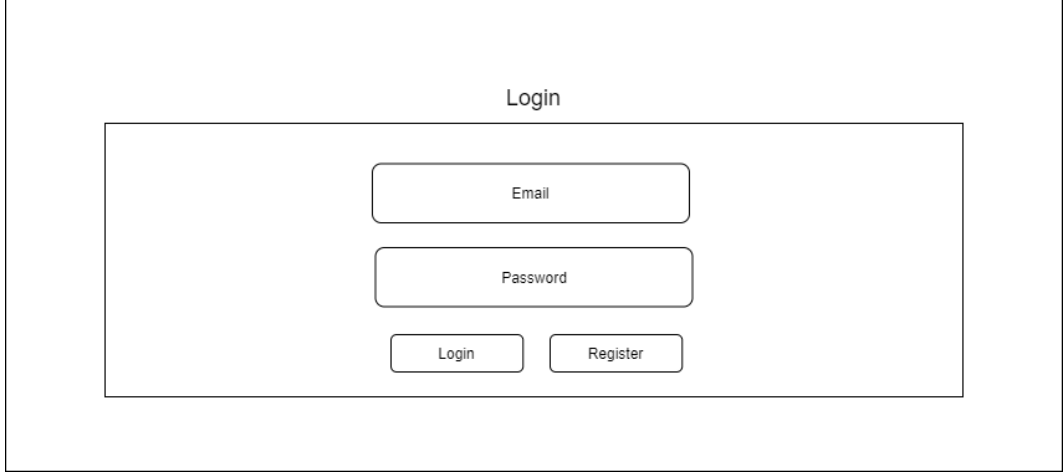

**Gambar 3.2 Desain Tampilan** *Login* **(Admin)**

# 2 Desain Tampilan *Dashboard* (Admin)

Tampilan *dashboard* admin akan menampilkan data jumlah *user,* data total mahasiswa, dan data total dosen. Desain halaman utama (*dashboard*) hak akses admin setelah berhasil *login* adalah seperti gambar 3.3.

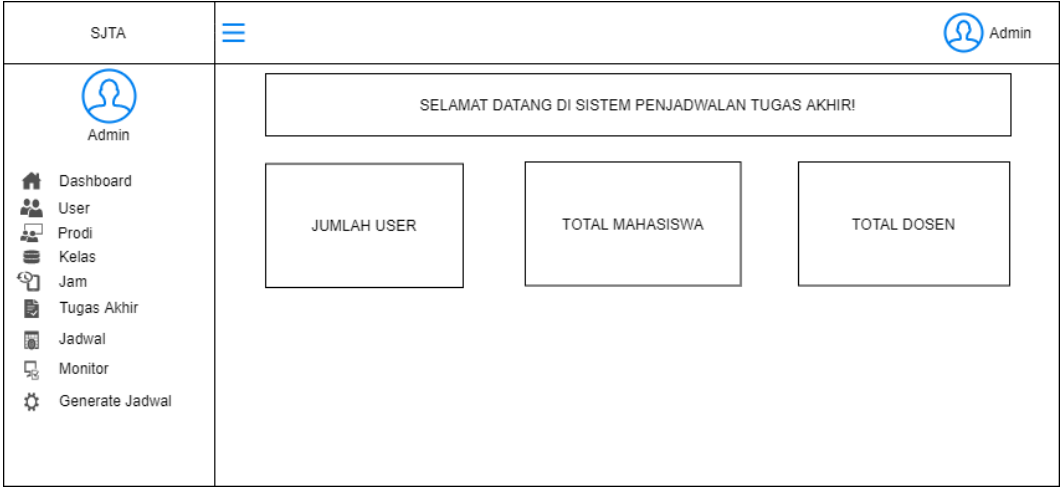

**Gambar 3.3 Desain Tampilan** *Dashboard* **(Admin)**

#### 3 Desain Tampilan *Halaman User* (Admin)

Pada tampilan halaman *user,* admin akan dapat mengelola data pengguna (*user*) aplikasi. Desain tampilan halaman *user* hak akses admin adalah seperti gambar 3.4.

|                      | SJTA            | $=$ |             |            |       |     |             |            |        |        |       |      |            | Admin |
|----------------------|-----------------|-----|-------------|------------|-------|-----|-------------|------------|--------|--------|-------|------|------------|-------|
|                      |                 |     | Daftar User |            |       |     |             |            |        |        |       |      | Tambah     |       |
|                      | Admin           |     |             |            |       |     |             |            |        |        |       |      |            |       |
|                      | Dashboard       |     |             |            |       |     |             |            |        |        |       |      | Search     |       |
| æ                    | User            |     | No.         | Nama Prodi | Email | NIK | <b>NIDN</b> | <b>NPM</b> | Lokasi | Jenkel | Level | Foto | Aksi       |       |
| 緑                    | Prodi           |     |             |            |       |     |             |            |        |        |       |      |            |       |
| ≡                    | Kelas           |     |             |            |       |     |             |            |        |        |       |      | Edit Hapus |       |
| Ფ                    | Jam             |     |             |            |       |     |             |            |        |        |       |      |            |       |
| B                    | Tugas Akhir     |     |             |            |       |     |             |            |        |        |       |      |            |       |
| $\overline{\bullet}$ | Jadwal          |     |             |            |       |     |             |            |        |        |       |      |            |       |
| 啺                    | Monitor         |     |             |            |       |     |             |            |        |        |       |      |            |       |
| о                    | Generate Jadwal |     |             |            |       |     |             |            |        |        |       |      |            |       |
|                      |                 |     |             |            |       |     |             |            |        |        |       |      |            |       |
|                      |                 |     |             |            |       |     |             |            |        |        |       |      |            |       |

**Gambar 3.4 Desain Tampilan** *User* **(Admin)**

4 Desain Tampilan Halaman Kelas (Admin)

Pada tampilan prodi, admin akan dapat mengelola data prodi yang akan tampil pada aplikasi, seperti menambahkan, mengedit dan menghapus data prodi. Desain tampilan halaman prodi hak akses admin adalah seperti gambar 3.5.

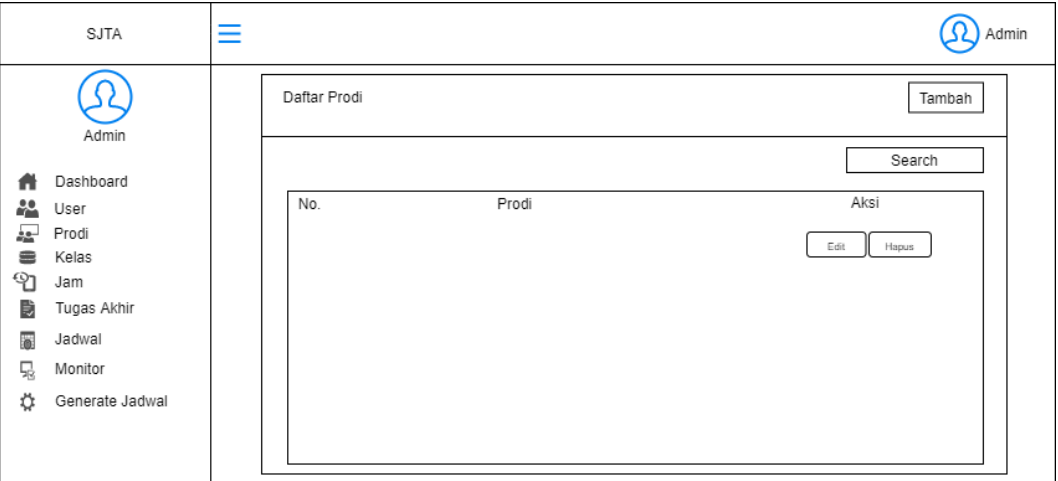

**Gambar 3.5 Desain Tampilan Halaman Prodi (Admin)**

# 5 Desain Tampilan Halaman Kelas (Admin)

Pada tampilan kelas, admin akan dapat mengelola data kelas yang akan tampil pada aplikasi, seperti menambahkan, mengedit dan menghapus data kelas. Desain tampilan halaman kelas hak akses admin adalah seperti gambar 3.6.

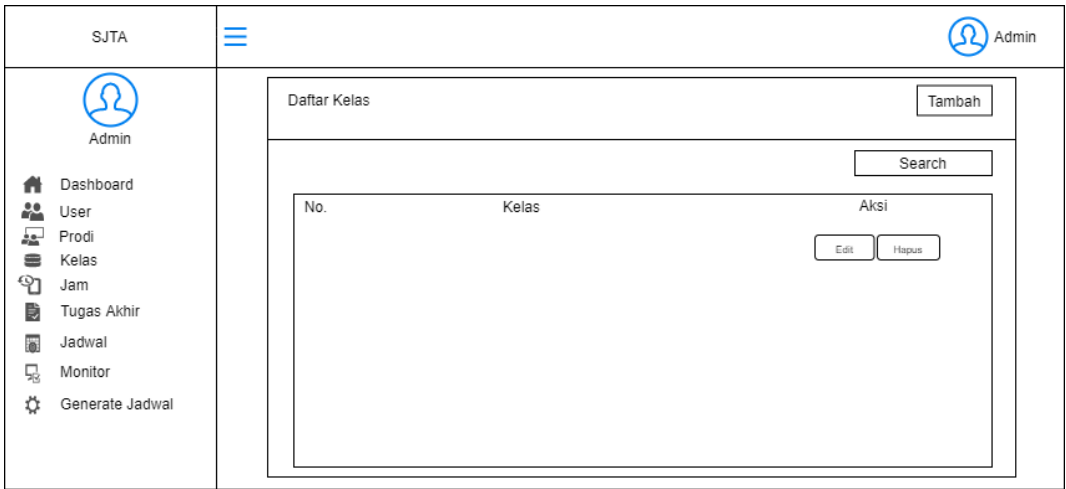

**Gambar 3.6 Desain Tampilan Halaman Kelas (Admin)**

### 6 Desain Tampilan Halaman Jam (Admin)

Pada tampilan halaman jam, admin akan dapat mengelola data jam yang akan tampil pada aplikasi, seperti menambahkan, mengedit dan menghapus data jam. Desain tampilan halaman jam hak akses admin adalah seperti gambar 3.7.

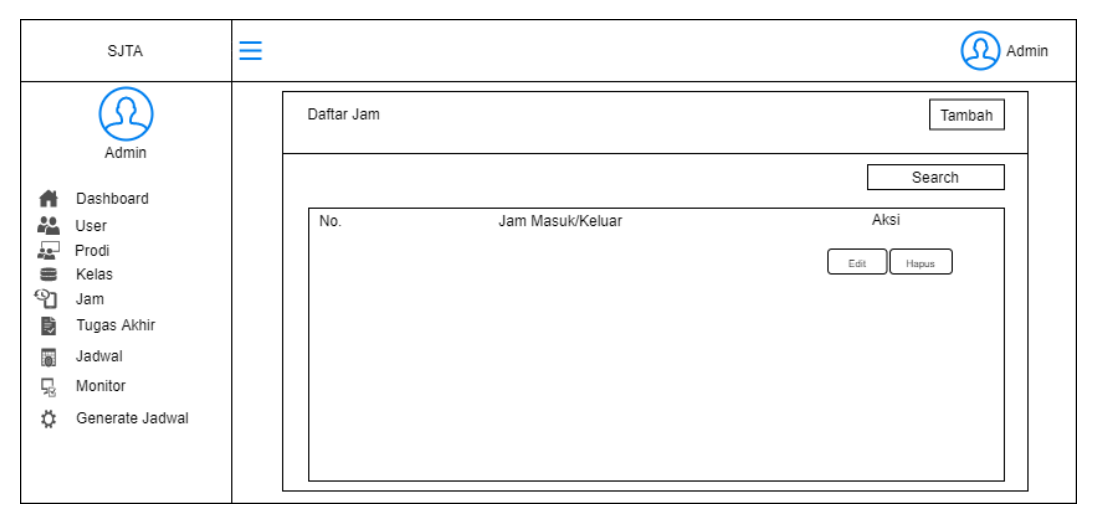

**Gambar 3.7 Desain Tampilan Halaman Jam (Admin)**

7 Desain Tampilan Halaman Skrisi (Admin)

Pada tampilan halaman skripsi, admin akan dapat mengelola data skripsi yang akan tampil pada aplikasi, seperti menambah, mengedit, menghapus, menerima dan menolak data skripsi. Desain tampilan halaman skripsi hak akses admin adalah seperti gambar 3.8.

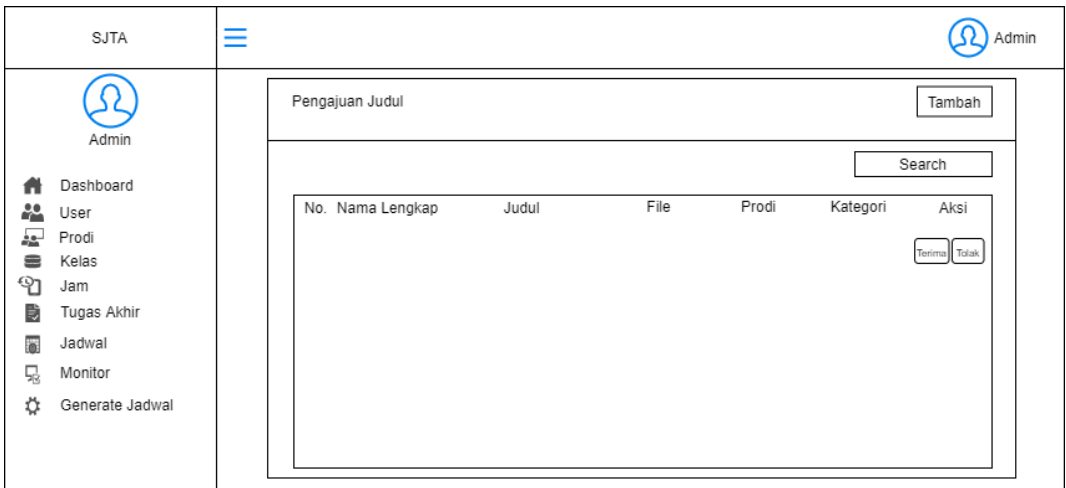

**Gambar 3.8 Desain Tampilan Halaman Skripsi (Admin)**

# 8 Desain Tampilan Halaman Jadwal (Admin)

Pada tampilan halaman jadwal, admin akan dapat mengelola data jadwal yang akan tampil pada aplikasi, seperti mengedit dan menghapus data jadwal. Desain tampilan halaman jadwal hak akses admin adalah seperti gambar 3.9.

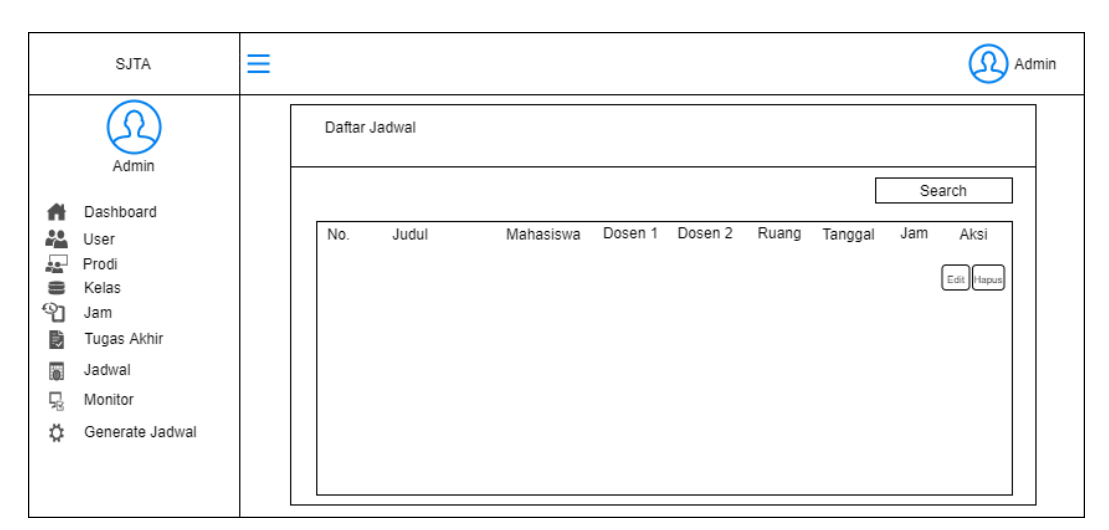

**Gambar 3.9 Desain Tampilan Halaman Jadwal (Admin)**

9 Desain Tampilan Halaman Monitor (Admin)

Pada tampilan halaman monitor, admin akan dapat meonitoring jadwal skripsi. Desain tampilan halaman monitor hak akses admin adalah seperti gambar 3.10.

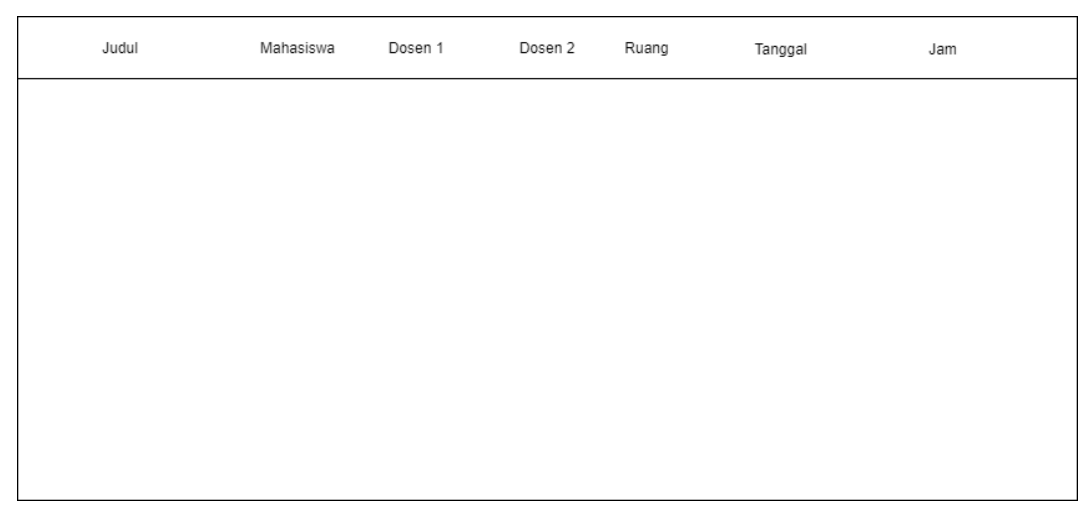

**Gambar 3.10 Desain Tampilan Halaman Monitor (Admin)**

### 10 Desain Tampilan Halaman *Generate* Jadwal (Admin)

Pada tampilan halaman *generate* jadwal, admin akan dapat meng-*generate* jadwal skripsi mahasiswa. Desain tampilan halaman *generate* jadwal hak akses admin adalah seperti gambar 3.11.

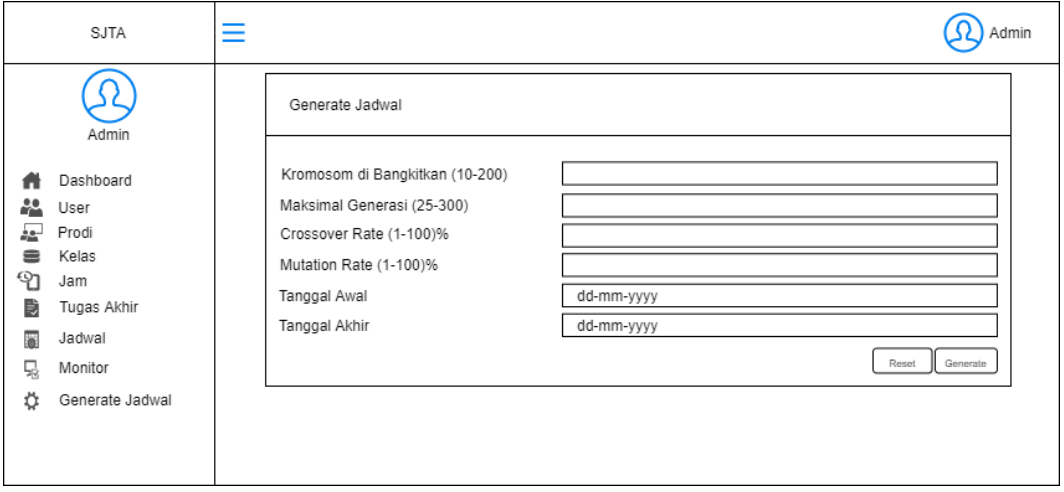

**Gambar 3.11 Desain Tampilan Halaman** *Generate* **Jadwal (Admin)**

# 2. Desain Sistem Hak Akses Dosen

Perancangan sistem hak akses dosen memiliki tujuan agar dosen dapat melihat jadwal menguji dan jadwal bimbingan. Tampilan sistem yang diusulkan dengan hak akses dosen adalah sebagai berikut:

# 1. Desain Tampilan Halaman *Login* (Dosen)

Untuk dapat masuk ke dalam aplikasi, dosen dapat *login* dengan memasukkan *email*

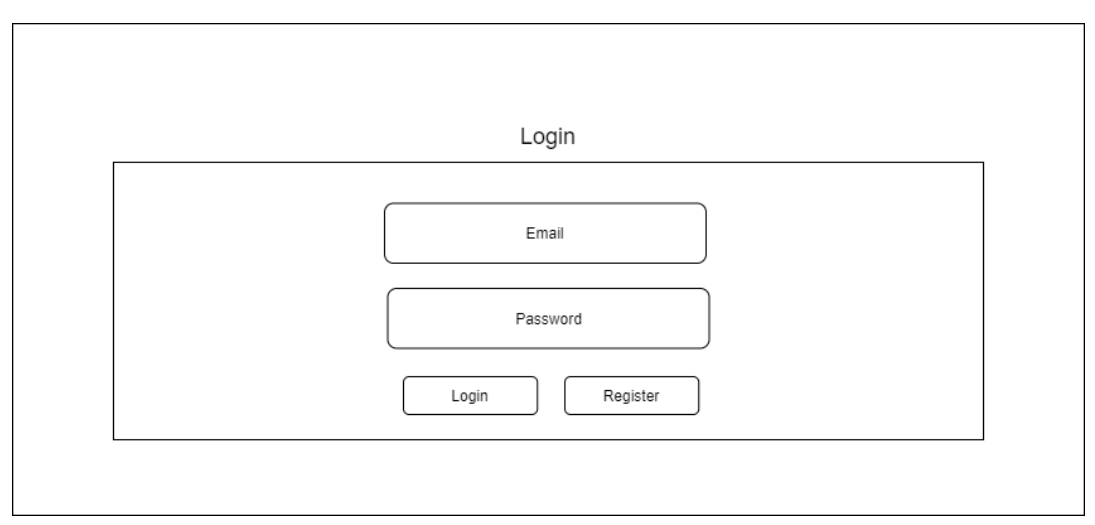

dan *password*. Desain tampilan halaman *login* adalah seperti pada gambar 3.12.

**Gambar 3.12 Desain Tampilan Halaman** *Login* **(Dosen)**

# 2. Desain Tampilan *Home* (Dosen)

Pada tampilan *home* dosen akan menampilkan data jadwal menguji mahasiswa dan jadwal bimbingan. Desain halaman utama (*home*) hak akses dosen setelah berhasil *login* adalah seperti gambar 3.13.

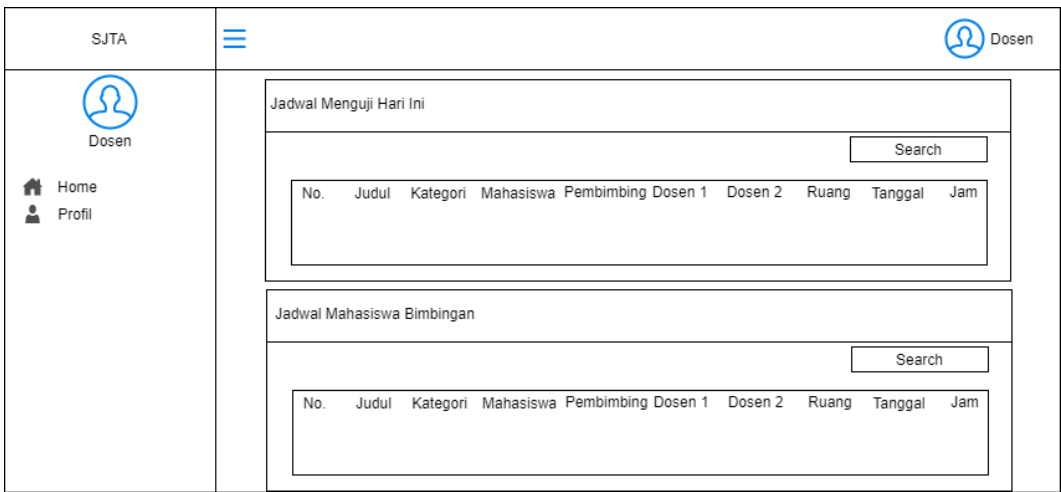

**Gambar 3.13 Desain Tampilan** *Home* **(Dosen)**

3. Desain Tampilan Halaman Profil (Dosen)

Pada tampilan halaman Profil*,* dosen akan dapat mengelola data profil, mengubah foto profil dan mengubah *password login*. Desain tampilan halaman profil hak akses dosen adalah seperti gambar 3.14.

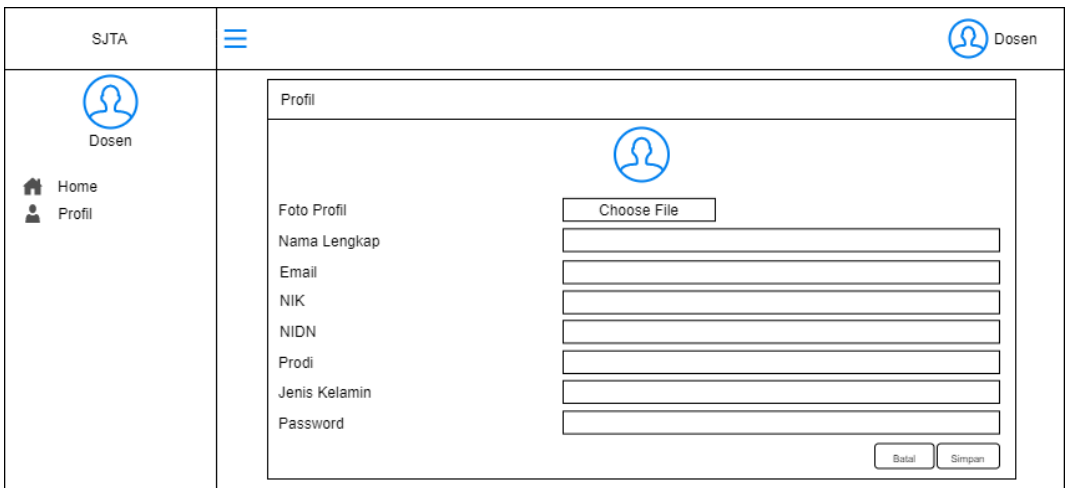

**Gambar 3.14 Desain Tampilan Profil (Dosen)**

# 3. Desain Sistem Hak Akses Mahasiswa

Perancangan sistem hak akses mahasiswa memiliki tujuan agar mahasiswa dapat melihat jadwal menguji dan jadwal bimbingan. Tampilan sistem yang diusulkan dengan hak akses mahasiswa adalah sebagai berikut:

# 1. Desain Tampilan Halaman *Login* (Mahasiswa)

Untuk dapat masuk ke dalam aplikasi, mahasiswa dapat *login* dengan memasukkan *email* dan *password*. Desain tampilan halaman *login* adalah seperti pada gambar 3.15.

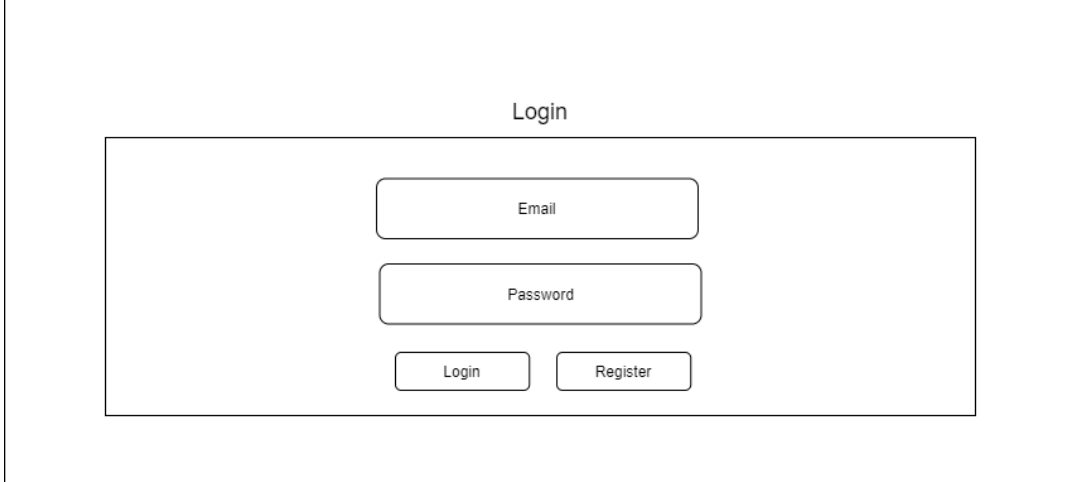

**Gambar 3.15 Desain Tampilan Halaman** *Login* **(Mahasiswa)**

2. Implementasi Tampilan *Register* (Mahasiswa)

Jika mahasiswa belum memiliki akun untuk *login,* mahasiswa akan diarahkan untuk melakukan registrasi akun pada halaman *register*. Pada tampilan *register* mahasiswa akan menampilkan form untuk melakukan registrasi akun.

Implementasi halaman *register* hak akses mahasiswa adalah seperti gambar 3.16.

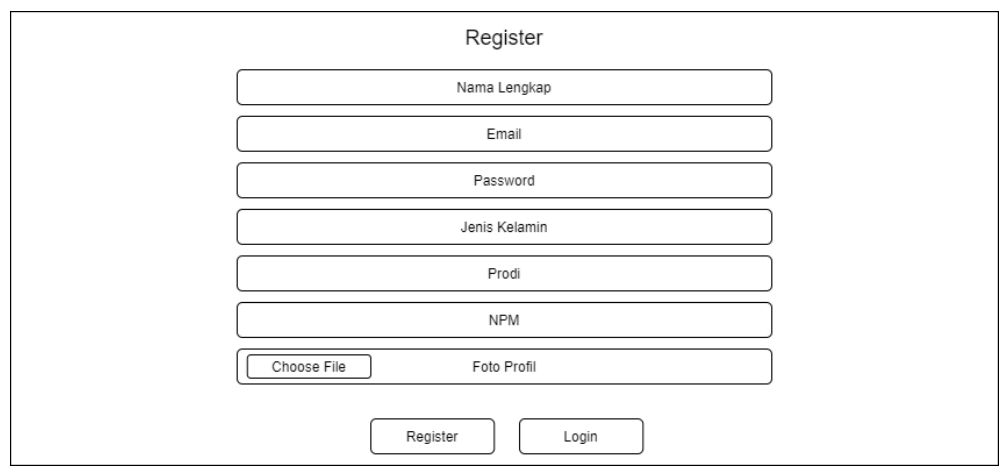

**Gambar 3.16 Desain Tampilan** *Register* **(Mahasiswa)**

3. Desain Tampilan *Home* (Mahasiswa)

Pada tampilan *home* mahasiswa akan menampilkan data jadwal menguji mahasiswa dan jadwal bimbingan. Desain halaman utama (*home*) hak akses admin setelah berhasil *login* adalah seperti gambar 3.17.

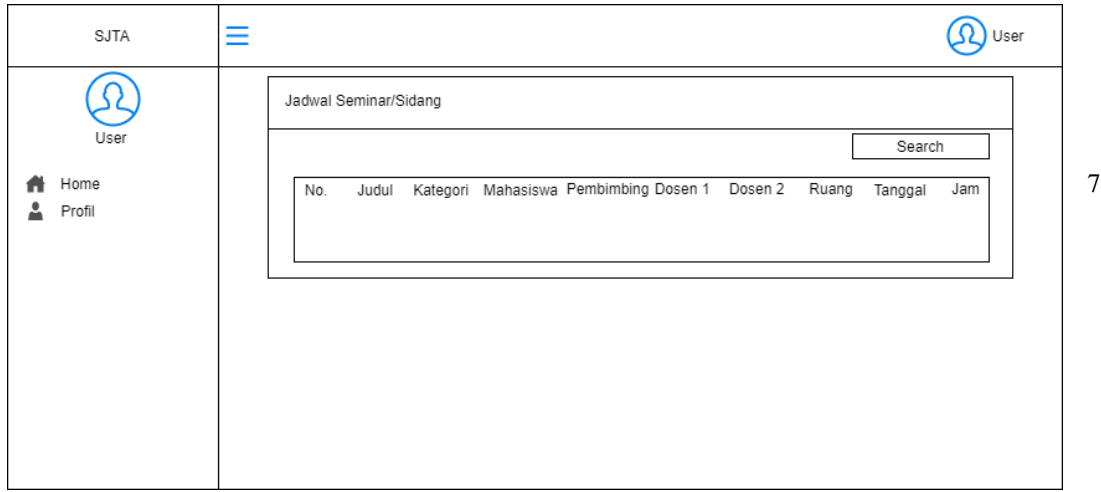

**Gambar 3.17 Desain Tampilan** *Home* **(Mahasiswa)**

#### 4. Desain Tampilan Halaman Profil (Mahasiswa)

Pada tampilan halaman Profil*,* mahasiswa akan dapat mengelola data profil, mengubah foto profil dan mengubah *password login*. Desain tampilan halaman profil hak akses mahasiswa adalah seperti gambar 3.18.

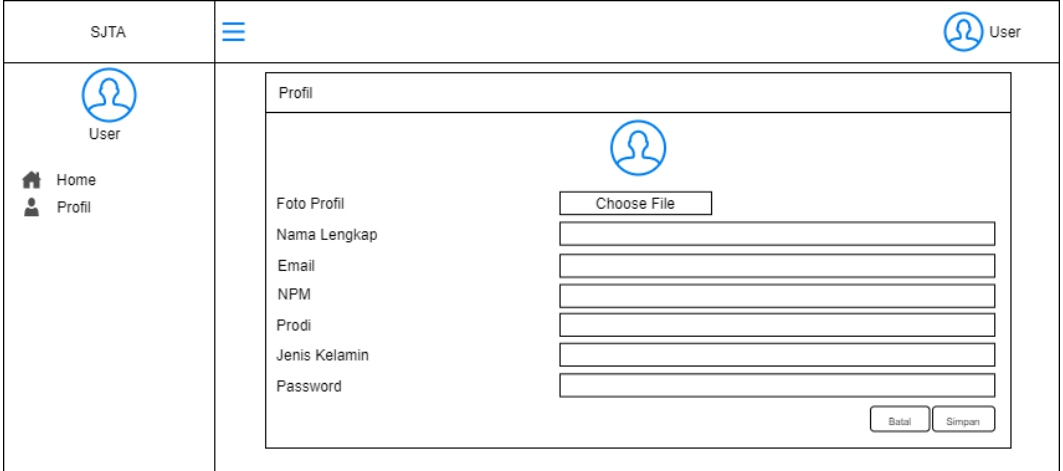

**Gambar 3.18 Desain Tampilan Profil (Mahasiswa)**

#### **3.1.2.2 Working Increment Of The Software**

*Working increment of the software* merupakan tahapan pengembangan sistemsesuai dengan hasil *Sprint* (*prototipe*).

A. Representasi Data

Data yang digunakan adalah data dari penjadwalan skripsi program studi Teknik Informatika IIB Darmajaya yang meliputi data judul skripsi, dosen, ruang kelas, tabel representasi jadwal skripsi. Berikut ini adalah tabel data yang diperoleh sebagai berikut:

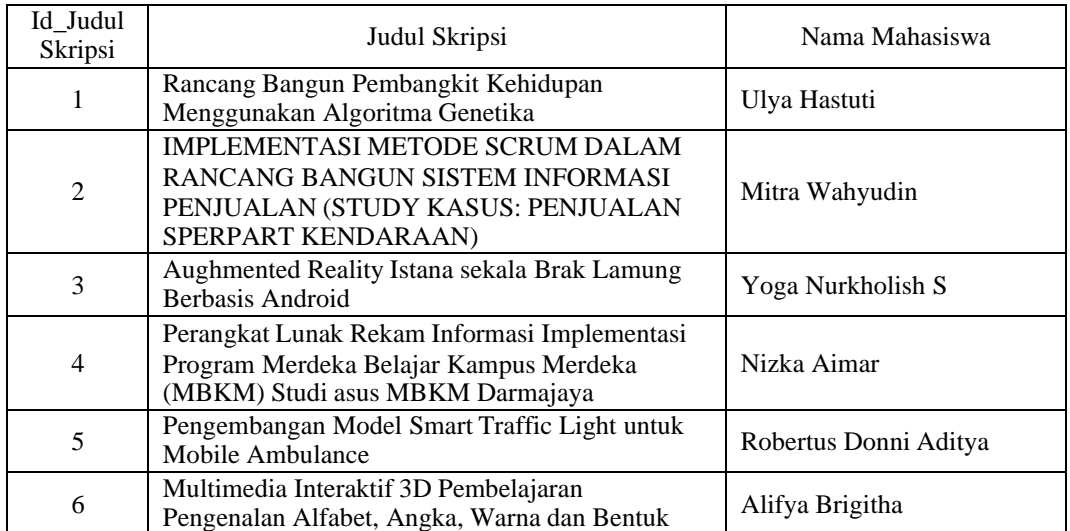

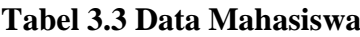

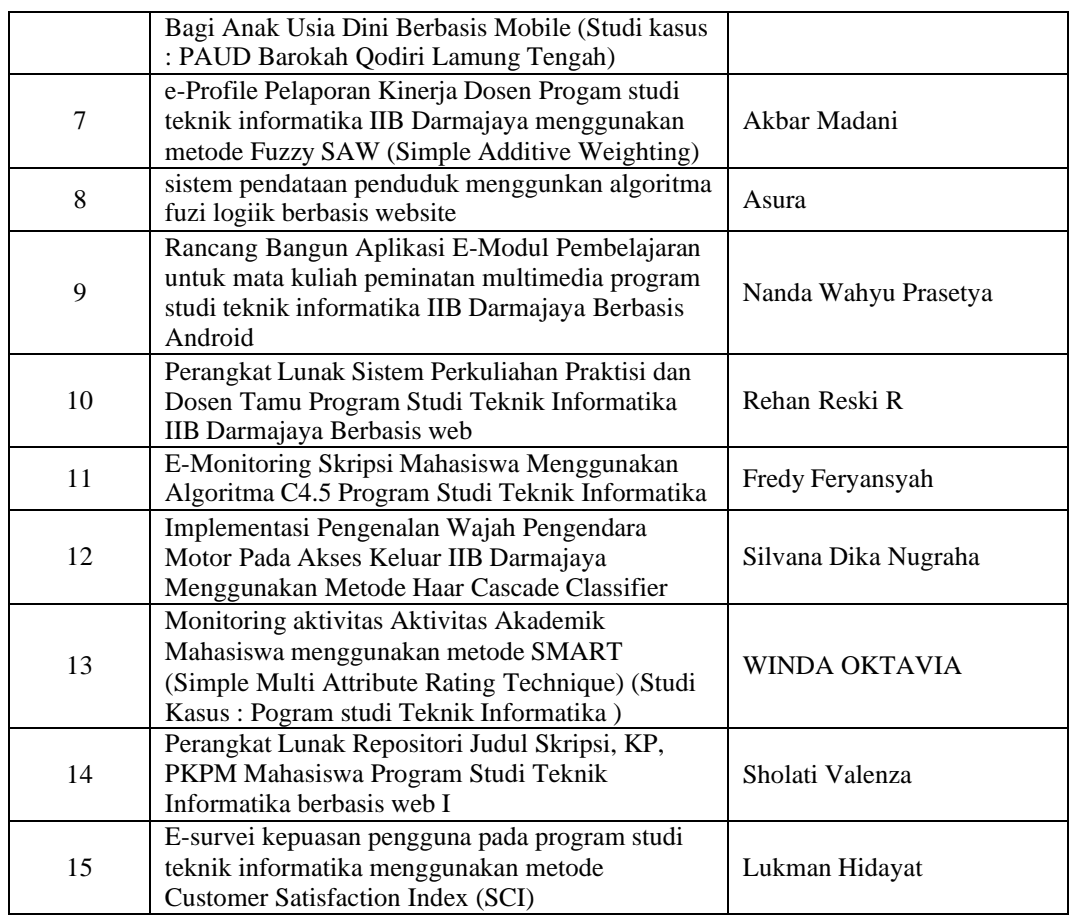

Tabel 3.1 merupakan tabel *raw* (data mentah) data judul skripsi yang terdiri dari

id\_mahasiswa dan judul skripsi sebagai jadwal mentah dalam menyusun penjadwalan skripsi.

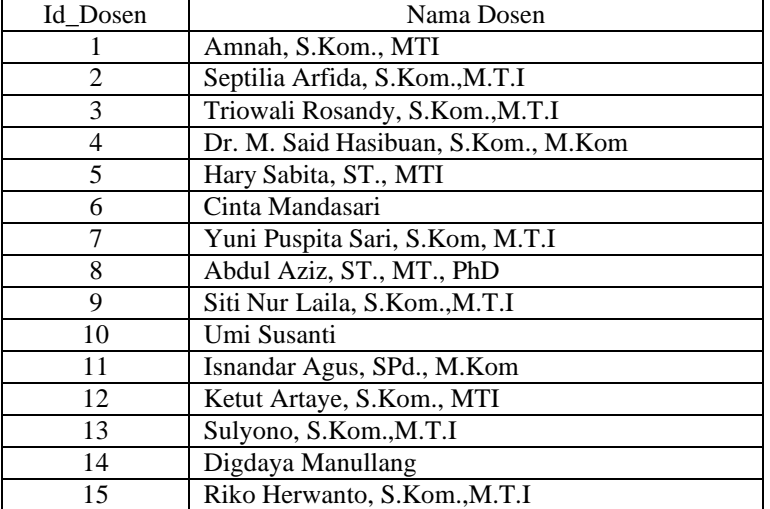

#### **Tabel 3.4 Data Dosen**

Tabel 3.2 merupakan tabel data dosen yang menguji skripsi di ruang kelas yang terdiri dari id\_dosen dan nama dosen yang menguji.

#### **Tabel 3.5 Data Jam**

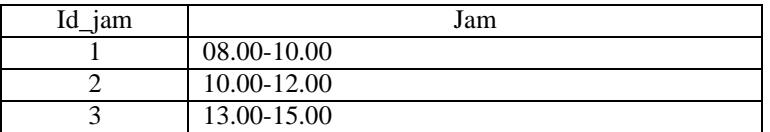

Tabel 3.3 merupakan tabel data jam saat menguji skripsi di ruang kelas yang terdiri dari id\_jam dan jam

| Id_ruang       | Ruang              |
|----------------|--------------------|
|                | F.2.1              |
| $\overline{2}$ | F.2.2              |
| 3              | F.2.3              |
| 4              | F.2.4              |
| 5              | F.2.5              |
| 6              | F.3.1              |
| 7              | F.3.2              |
| 8              | F.3.3              |
| 9              | F.3.4              |
| 10             | F.3.5              |
| 11             | G.1.1              |
| 12             | G.1.2              |
| 13             | G.13               |
| 14             | G.1.4              |
| 15             | $\overline{G}.1.5$ |

**Tabel 3.6 Data Ruang**

Tabel 3.4 merupakan tabel data ruang yang digunakan saat saat menguji skripsi yang terdiri dari id\_ruang dan Ruang.

1. Pembangkitan Generasi.

Langkah paling awal dalam menentukan jalannya Algoritma Genetika adalah membangkitkan Kromosom. Kromosom dalam kasus penjadwalan adalah istilah untuk satu buah entitas penuh sebuah jadwal dalam satu minggu siklus jadwal. Seperti tabel berikut;

|           | Senin       |             |             |  |  |  |  |  |
|-----------|-------------|-------------|-------------|--|--|--|--|--|
| Pertemuan | 08.00-10.00 | 10.00-12.00 | 13.00-15.00 |  |  |  |  |  |
| $1 - >$   | 5,10,3      | 3,1,8       | 2,4,6       |  |  |  |  |  |
| $2 - >$   | 1,4,2       | 2,8         | 3,7,6       |  |  |  |  |  |
| $3--$     | 4,3,9       | 5,11,12     | 4, 5, 1     |  |  |  |  |  |
| Selasa    |             |             |             |  |  |  |  |  |
| $4 - >$   | 8,1,10      | 7,4,8       | 6,3,9       |  |  |  |  |  |
| $5--$     | 14,1,10     | 15,5,4      | 9,7,2       |  |  |  |  |  |
| $6 - >$   | 4,9,13      | 1,10,6      | 13,2,1      |  |  |  |  |  |
| Rabu      |             |             |             |  |  |  |  |  |
| $7--$     | 8,1,8       | 9,17,9      | 11,6,12     |  |  |  |  |  |
| $8 - >$   | 8,1,13      | 9,11,1      | 11,11,4     |  |  |  |  |  |
| $9--$     | 9,11,3      | 10,9,12     | 12,15,7     |  |  |  |  |  |
| Kamis     |             |             |             |  |  |  |  |  |

**Tabel 3.7 Jadwal Dengan Kode Angka**

| $10--$   | 13,14,8  | 14,12,2 | 8,1,4    |  |  |  |
|----------|----------|---------|----------|--|--|--|
| $11--$   | 13,14,8  | 14,12   | 8,1,9    |  |  |  |
| $12--$   | 5,13,2   | 15,1,8  | 13,4,9   |  |  |  |
| Jumat    |          |         |          |  |  |  |
| $13 - >$ | 10,11,13 | 9,7,12  | 15,5,9   |  |  |  |
| $14 - >$ | 1,0,11   | 12,2,8  | 11,9,3   |  |  |  |
| $15 - >$ | 5,4,12   | 12,3,1  | 18,14,12 |  |  |  |

Tabel 3.6 adalah sebuah kromosom jadwal dengan komponen gen. Dalam perhitungan bentuk jadwal satu kromosom utuh direpresentasikan dalam bentuk kode angka adalah seperti pada tabel berikut:

| $1 - >$ | 5,10,3   | 3,1,8   | 2,4,6      |
|---------|----------|---------|------------|
| $2--$   | 1,4,2    | 2,8,9   | 3,7,6      |
| $3 - >$ | 4,3,9    | 5,11,12 | 4, 5, 1    |
| $4 - >$ | 8,1,10   | 7,4,8   | 6,3,9      |
| $5--$   | 14,1,10  | 15,5,4  | 9,7,2      |
| $6 - >$ | 4,9,13   | 1,10,6  | 13,2,1     |
| $7 - >$ | 8,1,8    | 9,17,9  | 11,6,12    |
| $8-->$  | 8,1,13   | 9,11,1  | 11,11,4    |
| $9--$   | 9,11,3   | 10,9,12 | 12,15,7    |
| $10--$  | 13,14,8  | 14,12,2 | 8,1,4      |
| $11--$  | 13,14,8  | 14,12   | 8,1,9      |
| $12--$  | 5,13,2   | 15,1,8  | 13,4,9     |
| $13--$  | 10,11,13 | 9,7,12  | 15,5,9     |
| $14--$  | 1,0,11   | 12,2,8  | 11,9,3     |
| $15--$  | 5,4,12   | 12,3,1  | 18, 14, 12 |

**Tabel 3.8 Kromosom Dengan Kode Angka**

#### **2.8.1** Fitnes objecktif

Untuk menentukan nilai fitness setiap gen harus di perlukan suatu perhitungan darisuatu objektif di bawah ini adalah contoh perhitungan dari fitness objektif adalah sebagai berikut:

F\_obj[1] = Abs (5+2\*10+3\*3 + 4\*3+5\*1+6\*8 + 7\*2+8\*4+9\*6) -15 =Abs (5+20+9 + 12+ 5+48 + 14+32+54) -15 = Abs 248-15

$$
= 233
$$
  
\n
$$
F_{obj}[2]
$$
\n
$$
= Abs (1+2*4+3*2+4*2+5*8+6*9+7*3+8*7+9*6)-15
$$
\n
$$
= Abs (1+8+6+8+40+54+21+56+54)-15
$$
\n
$$
= Abs 249-15
$$
\n
$$
= 234
$$
\n
$$
F_{obj}[3]
$$
\n
$$
= Abs (4+2*3+3*9+4*5+5*11+6*12+7*4+8*5+9*1)
$$
\n
$$
= Abs (4+6+27+20+55+72+28+40+9)-15
$$
\n
$$
= Abs 261-15
$$
\n
$$
= 246
$$
\n
$$
F_{obj}[4]
$$
\n
$$
= Abs (8+2*1+3*10+4*7+5*4+6*8+7*6+8*3+9*9)-15
$$
\n
$$
= Abs (8+2+30+28+25+48+42+24+81)-15
$$
\n
$$
= Abs 288-15
$$
\n
$$
= 273
$$
\n
$$
F_{obj}[5]
$$
\n
$$
= Abs (14+2*1+3*10+4*15+5*5+6*4+7*9+8*7+9*2)-15
$$
\n
$$
= Abs (14+2*30+60+25+63+56+18)-15
$$
\n
$$
= Abs 256-15
$$
\n
$$
= Abs 253
$$
\n
$$
F_{obj}[6]
$$
\n
$$
= Abs (4+2*9+3*13+4*1+5*10+6*6+7*13+8*2+9*1)-15
$$
\n
$$
= Abs (4+18+39+4+50+36+91+16+9)-15
$$
\n
$$
= Abs 267-15
$$
\n
$$
= 252
$$

# 2. Seleksi

Proses *selection* lebih tepat disebut sebagai proses pembuatan variasi karena dalam proses ini akan terjadi dua proses pembentukan individu baru melalui *crossover* dan *mutation*.

Fitness[1]

\n
$$
= 1/(1 + F_{\text{obj}}[1])
$$
\n
$$
= 1/234
$$
\n
$$
= 0,00427
$$

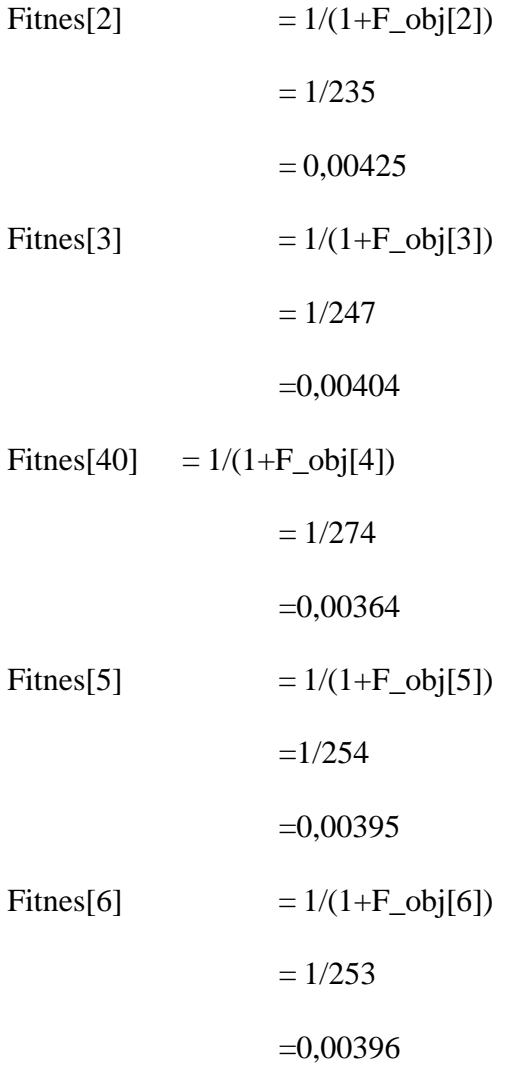

Total nilai darisemua nilai fitnes adalah 0,02411

Selanjutnya adalah mencari peluang darisetiap kromosom dengan rumus

Probabilitas P[i] = Fitnes[i]/total

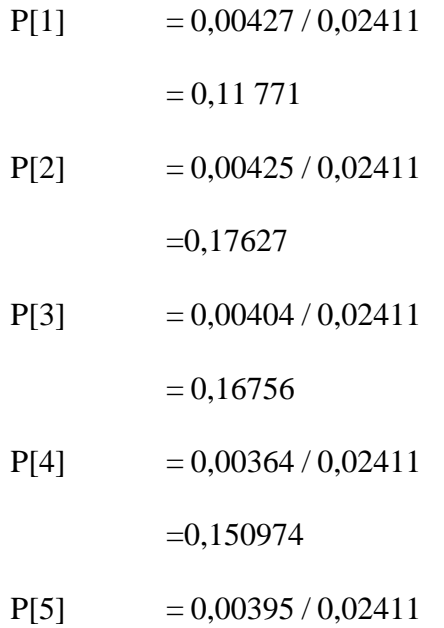

$$
= 0,16383
$$
  
P[6] = 0,00396 / 0,02411  
= 0,16424

Tahap selanjutnya adalah dengan menghitung comulative probability values dengan cara menambahkan peluang di setiap cromosom.

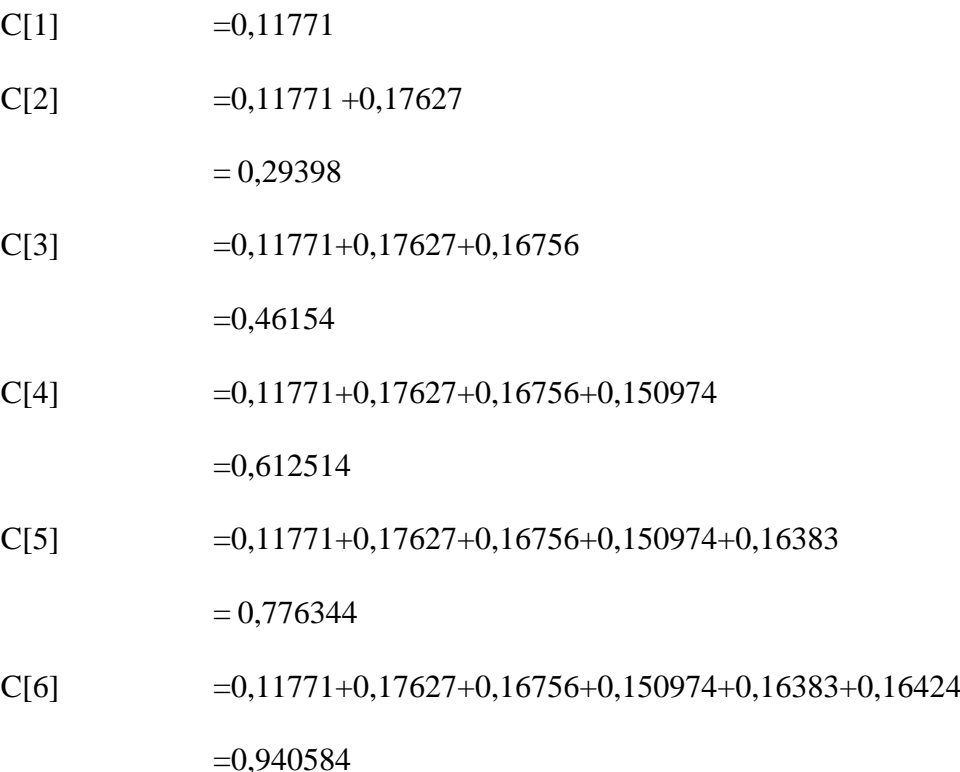

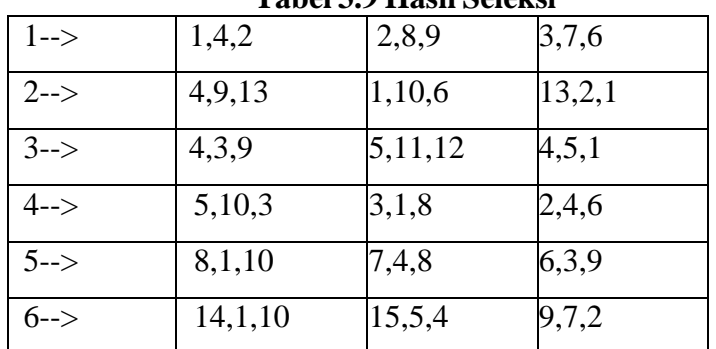

**Tabel 3.9 Hasil Seleksi**

Pada table 3.8 setelah melalui beberapa tahapan berikut adalah cromosom yang memiliki gen-gen baru yang akan di silangkan pada tahap selanjutnnya.

3. Crossover

*Crossover* adalah bagian dalam Algoritma Genetika yang cara kerjanya adalah menyilangkan kromosom yang satu dengan kromosom lainnya. Kromosom akan dipotong menjadi dua sesuai kaidah tertentu dan menghasilkan dua buah himpunan gen yang berdiri sendiri. Berikut adalah persilangan antara kromosom

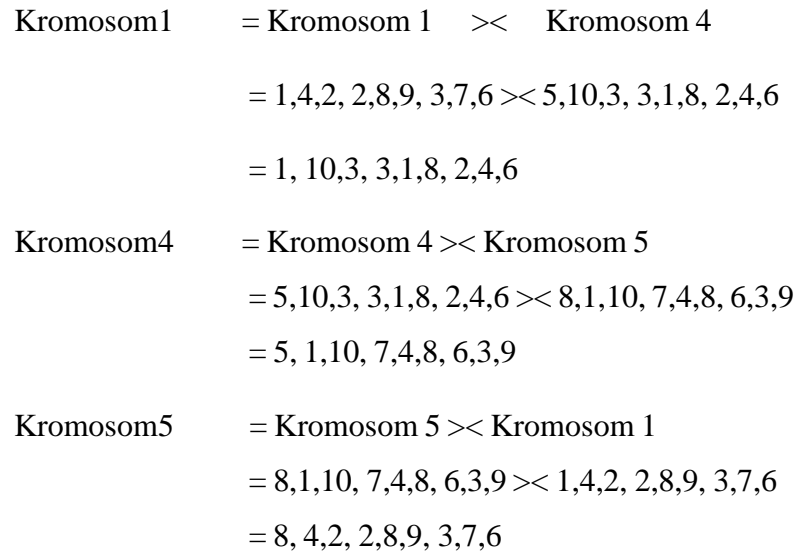

**Tabel 3.10 Hasil Crossover**

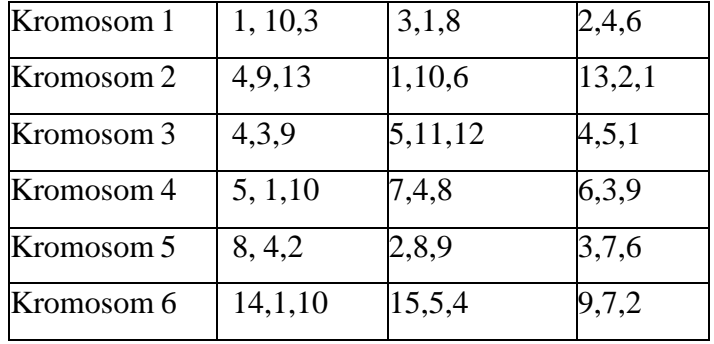

Tabel 3.9 merupa kan *Indeks* pertama dari kromosom 1 diambil dan semua indeks dari kromosom ke 4 diambil kecuali *indeks* pertama, kemudian indeks pertama dari kromosom pertama digabungkan dengan indeks yang diambil dari kromosom ke 2 dan didapatkan kromosom baru dengan data *indeks crossover* dari kromosom 1 dengan kromosom 4 .

#### 4. Mutasi

Mutasi adalah proses yang dapat mengubah setiap gen-gen dari kromosom mengunakan nilai acak sehingga menghasilkan gen-gen yang baru dari setiap kromosom yang ada.Berikut ini adalah contoh dari kromosom yang telah di mutasi.

|            |          | тарсі энті пазн піадазі |        |
|------------|----------|-------------------------|--------|
| Kromosom 1 | 1, 10,3  | 3,1,8                   | 2,4,6  |
| Kromosom 2 | 4,9,12   | 1,10,6                  | 13,2,1 |
| Kromosom 3 | 11,3,9   | 5,11,12                 | 4,5,6  |
| Kromosom 4 | 5, 1, 10 | 7,4,8                   | 6,3,9  |
| Kromosom 5 | 8, 9, 2  | 2,8,9                   | 3,7,6  |
| Kromosom 6 | 14,1,10  | 15,5,4                  | 9,11,2 |

**Tabel 3.11 hasil mutasi**

Tabel 3.10 merupakan hasil mutasi dimana jumlah yang bisa di mutasi adalah 9\*6 = 54 setelah itu gen manakah yang mau di mutasi berdasarkan nilai random 1-54 denganmuasi ratenya  $0,1*54 = 5,4$  sehingga ada 5 gen yang perlu di mutasi secara random.

#### **3.2 Proses Kerja Sistem**

Proses kerja sistem yang berbasis website ini yaitu penjadwalan sidang skripsi program studi Teknik informatika yang menggunakan algoritma genetika dimana algoritma mencari solusi agar tidak terjadinya suatu tabrakan dari dosen, mahsiswa,dan jam.